# **Keep Rewarding – Getting Started Guide**

## **July/2024**

If you still don't have a Keep Rewarding account, I kindly ask you to use my referral link below to give me a hand for all the effort and dedication creating my website and this guide to help everyone

<https://keeprewarding.com/home?ref=renatosoares7>

### **WARNING**

1- This guide aims to make new users of Keep Rewarding feel familiar with some tasks available on the website and earn their first reward;

2- The task present in this guide was tested by myself and in this guide I will provide my Keep Rewarding transaction history proving that I received the credits for completing it.

# **Push Notifications**

### **Requirements and general info**

- Push Notifications are advertisements and that is why the website and its users earn credits for clicking them;
- Available for all browsers and devices, except for iOS;
- You must disable ad blocks if you have any of them;
- You must be logged into Keep Rewarding website before clicking the Push Notifications in order to be credited;
- Push Notifications will be sent every 90 minutes or a little more;
- Points will be calculated and credited every Wednesday based on the number of Push Notifications you clicked from the previous week (Monday to Sunday).

#### **Step by Step**

1. After logging into Keep Rewarding website, click to expand the **Earn Points** menu on the left side and then click on **Push Notifications**.

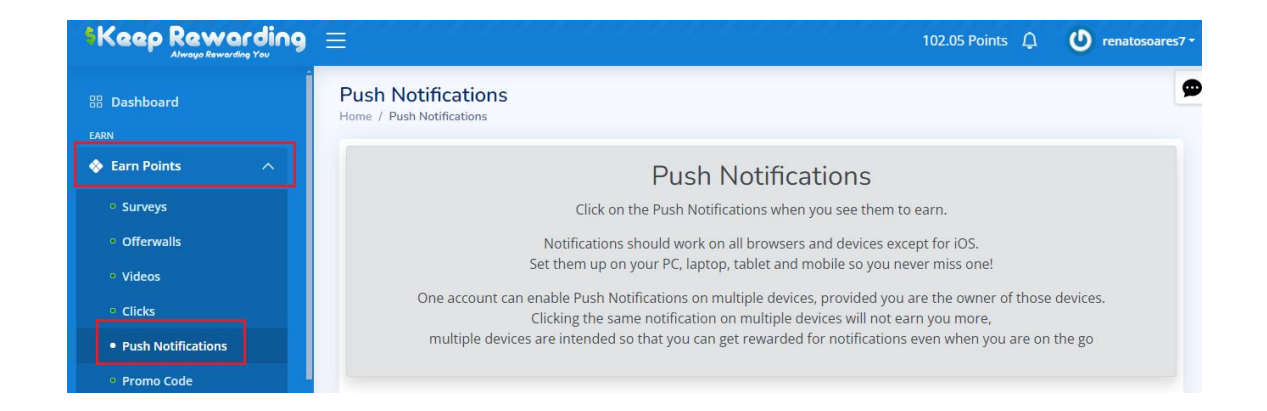

2. Scroll down the page a little bit and click on the **Enable Notifications** button.

#### **Notes:**

- A pop up will appear on your web browser asking to allow notifications from Keep Rewarding and you must click **Allow** in order to start receiving them;
- Every time you clear cookies and cache of your web browser you will have to repeat this step and enable the notifications again.

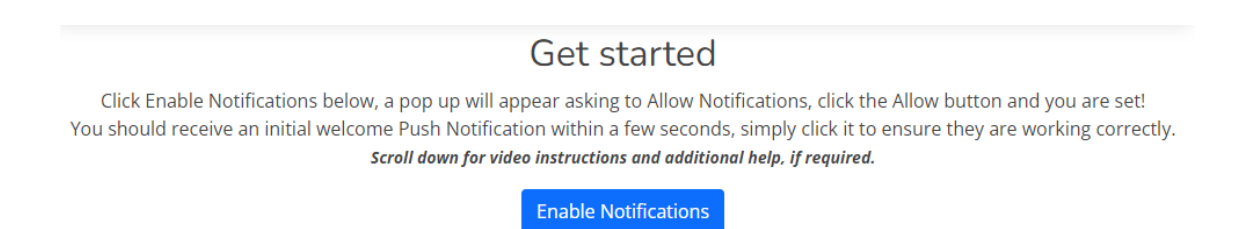

3. After enabling the notifications you should receive an initial welcome Push Notification within a few seconds, simply click it to ensure they are working correctly.

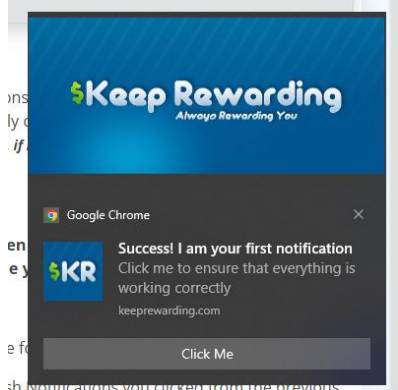

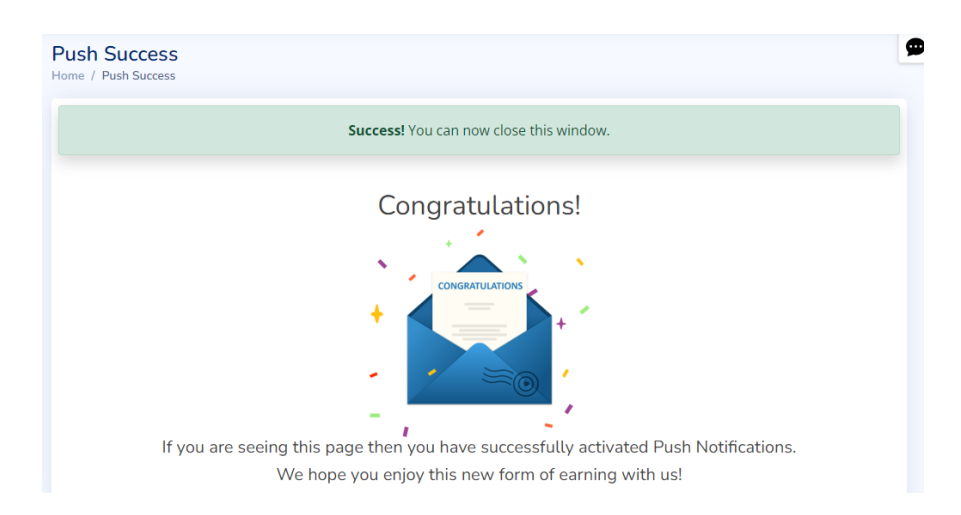

#### **Notification Examples**

- Depending on the notification you may either be directed to pages on Keep Rewarding or to external websites/advertisements;
- Clicking all Push Notifications and staying on these pages for at least 10 seconds is the best practice to ensure you will be credited;
- All notifications will come from keeprewarding.com, so you will know it is from them.

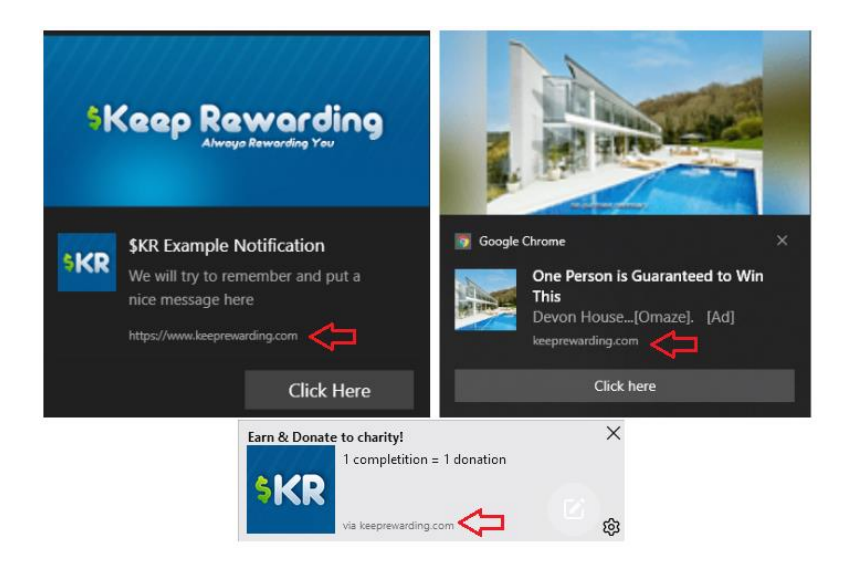

#### **Proof of Completion**

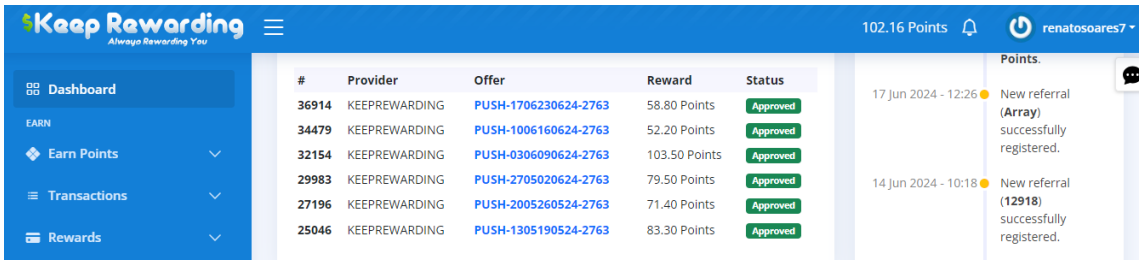

#### **Final Consideration**

This guide aims to make new users of Keep Rewarding feel familiar with some tasks available on the website and earn their first reward.

However, there is a lot of other ways to earn money on the website that users will only discover if they start exploring.